# **HERRAMIENTA PARA LA ASIGNACIÓN ÓPTIMA DE USOS DEL SUELO**

## **Y. Rodríguez Álvarez<sup>1</sup> , W. Plata Rocha\* , M. J. Salado García<sup>3</sup> , M. Gómez Delgado<sup>4</sup> , J. Bosque Sendra<sup>5</sup>**

Departamento de Geografia de la Universidad de Alcala Calle Colegios, 2, 28801 Alcalá de Henares, Madrid, España Web: http://www.geogra.uah.es

e-mail\* : wenses@uas.uasnet.mx

**Resumen.** *En la actualidad existe una creciente necesidad de desarrollar herramientas informáticas que apoyen los procesos de planificación y toma de decisiones a nivel territorial.*

*En este sentido se presenta el diseño e implementación de BuildSceneries, un módulo para la simulación de escenarios de uso del suelo, aplicando técnicas de Evaluación Multicriterio (EMC). Este módulo se desarrolla en torno al API (Applications Programming Interface) del Sistema de Información Geográfica (SIG) IDRISI y utilizando el lenguaje de programación C#.*

*Para generar los escenarios de asignación óptima de usos del suelo se utilizan como técnicas de EMC la Sumatoria Lineal Ponderada y el Método Conjuntivo (Gómez y Barredo, 2005). A dichas técnicas se asocia un Procedimiento de Parcelación por Intervalos (PPI) (Franco y Bosque, 1999) con la finalidad de obtener la aptitud por grupo de píxeles con determinada superficie. Finalmente, se aplica una asignación multiobjetivo para la obtención de un escenario de uso del suelo futuro.*

*La herramienta incluye un modelo de clases que permiten modelar la dinámica del problema, de manera que el usuario pueda definir y configurar en todo momento los elementos que intervienen en la ejecución de los procesos.*

*Por último, para probar dicha herramienta, se hace una simulación de un escenario de asignación óptima de usos del suelo para la Comunidad de Madrid, tomando en consideración algunos principios de sostenibilidad del territorio.*

**Palabras clave:** Planificación, Toma de Decisiones, SIG, EMC, Simulación, Escenarios, Crecimiento urbano.

#### **1 INTRODUCCION**

Existe actualmente una creciente necesidad de desarrollar herramientas de simulación de cambios y asignación de usos del suelo que apoyen los procesos de toma de decisión y planificación territorial. Asimismo, se ha venido incrementando la aplicación de diferentes metodologías de análisis espacial, útiles en la simulación de escenarios de uso del suelo y, en particular, en la simulación del crecimiento urbano.

En este sentido, la simulación de escenarios futuros se ha efectuado aplicando modelos basados en autómatas celulares<sup>1, 4, 6, 19, 20</sup>, metodologías basadas en modelos de demanda y sobreposición de mapas de proximidad $^{17}$  y modelos de regresión logística espacial $^{18}$ .

Asimismo, existen trabajos en los cuales se aplican técnicas de evaluación multicriterio para la evaluación de la aptitud o capacidad de territorio para acoger nuevas urbanizaciones y grandes áreas industriales y comerciales<sup>2, 3, 8, 9, 13, 10, 11, 15, 21</sup>.

Para la modelación o simulación, es común utilizar Sistemas de Información Geográfica. Entre estos programas cabe destacar el SIG IDRISI, que cuenta con un conjunto de herramientas para apoyar la toma de decisiones multicriterio y multiobjetivo. También en las últimas versiones de *ArcGIS* se ha implementado un módulo de EMC, en concreto la técnica de análisis denominada Sumatoria Lineal Ponderada (*Weighted Sum*). Del mismo modo, el *software* ILWIS cuenta con el módulo *Spatial Multi-Criteria Evaluation* para la toma de decisiones (López Vázquez y otros, 2008).

Además, algunos investigadores han desarrollado herramientas específicas implementando algunos métodos de evaluación multicriterio. En esta línea se encuentra el trabajo desarrollado por Marinoni<sup>16</sup>; este autor diseñó un macro en Visual Basic para *ArcGIS* que permite al usuario obtener los pesos de los criterios aplicando el proceso de jerarquías analíticas y la posterior asignación de uso del suelo por medio de una sumatoria lineal ponderada. Del  $\overline{a}$ mismo modo, Malczewski y otros<sup>14</sup>, implementaron en el ambiente de ArcView 3.2 un módulo de evaluación multicriterio borroso, específicamente la sumatoria lineal ponderada ordenada GIS-OWA. Asimismo, Boroushake y Malczewski<sup>5</sup> extienden el trabajo de Marinoni<sup>16</sup> y toman en cuenta la sugerencia de Yager y Kelman<sup>22</sup> para mejorar la capacidad del método *AHP* (*Analytical Hierarchy Process*) convencional mediante la integración de operadores lingüísticos borrosos. Bajo este concepto dichos investigadores adaptaron el procedimiento AHP-OWA como un módulo adicional en el entorno de ArcGIS.

En resumen, si bien parece que existen herramientas idóneas para la simulación de escenarios, es posible decir que éstas aún presentan carencias en su aplicación. A nuestro juicio, entre más relevantes se podría mencionar el que la mayoría de las aplicaciones revisadas trabajan de forma mono-objetivo; es cierto que IDRISI cuenta con el módulo MOLA (*MultiObjetive Land Allocation*), que, en principio, es para llevar a cabo una asignación multiobjetivo, aunque previamente es necesario obtener los mapas de entrada en dicho módulo por medio de un análisis mono-objetivo; además, en la asignación multiobjetivo final dicho módulo arroja patrones espaciales dispersos y disjuntos, debido, principalmente, a la naturaleza espacial de las celdas y la falta explícita de objetivos y limitaciones espaciales<sup>7, 10</sup>. Además, algunas de las herramientas mencionadas anteriormente no son fáciles de implementar cuando se tiene una cantidad considerable de factores, en particular las técnicas borrosas.

Ante este panorama, surge la necesidad de diseñar una herramienta práctica y fácil de usar, que mejore las deficiencias planteadas en la simulación de modelos de usos del suelo. Por ello, este trabajo tiene como **objetivo principal** diseñar y testear un módulo que auxilie en la simulación de escenarios de uso del suelo, utilizando técnicas de EMC en un ambiente multiobjetivo.

## **2 PLANTEAMIENTO DE LAS TÉCNICAS DE EMC UTILIZADAS**

La primera de las técnicas de EMC que se desean implementar es la *sumatoria lineal ponderada*. Se trata de una técnica de las denominadas compensatorias, en las que los valores bajos alcanzados por una alternativa en un determinado factor, pueden ser compensados por los valores altos alcanzados por esa misma alternativa en otro factor. Para ello, se parte del hecho de que los usuarios introducirán como datos iníciales los factores y sus pesos, así como las restricciones. A partir de aquí, el procedimiento seguido será realizar una sumatoria lineal ponderada de los valores de los factores y así obtener un mapa de aptitud. No obstante, el módulo tendrá la opción de trabajar con más de un objetivo a la vez (multiobjetivo). En principio el análisis se basa en la siguiente ecuación:

$$
r_i = \sum_{j=1}^n w_j \cdot v_{ij}
$$

Donde:  $r_i$  es el nivel de aptitud del píxel *i*;  $w_j$  es el peso del factor *j*; y  $v_{ij}$  es el valor normalizado (0-255) del píxel *i* en el factor *j*.

El módulo presenta además la opción de trabajar con un método no compensatorio, concretamente el *conjuntivo*. En él sólo se requiere que el tomador de decisión especifique un umbral como valor mínimo (o máximo) aceptable para cada factor. Si una alternativa no alcanza ese umbral, será eliminada, no permitiendo que los valores alcanzados en otros factores actúen de modo compensatorio. El procedimiento para obtener el mapa final de uso del suelo se da por medio de la superposición de *n* mapas usando la operación de multiplicación (operador lógico AND) para obtener un nuevo mapa de 0 y 1, el cual indica las alternativas que cumplieron con los umbrales requeridos para todos los factores (pixeles con valor de 1).

No se debe confundir esta eliminación por pasos de las alternativas, con las restricciones estrictamente dichas que se pueden utilizar en cualquier técnica (incluida la sumatoria lineal ponderada). En una EMC, una restricción se presenta como aquellas coberturas de uso del suelo que no pueden ser utilizadas para la asignación de una determinada actividad o uso; ejemplos de ello pueden ser los embalses, las zonas ya urbanizadas, las carreteras, etc.

Como hemos mencionado anteriormente, el propósito de este trabajo es diseñar un módulo para la elaboración de escenarios de simulación de uso del suelo, utilizando técnicas de EMC **en un ambiente multiobjetivo.** Para completar satisfactoriamente esta última parte del objetivo, creemos necesario incluir también en el módulo desarrollado el llamado **Procedimiento de Parcelación por Intervalos** (PPI), como una alternativa para la definición de parcelas que cumplan un área mínima y clasificadas en función de su nivel medio de adecuación<sup>7</sup>, lo cual sería una aportación en los módulos de EMC.

Dada la ejecución iterativa (para 1 hasta *n* objetivos) del Procedimiento de Parcelación por Intervalos, utilizar esta metodología para generar escenarios futuros de uso del suelo en un entorno multiobjetivo puede resultar un proceso complejo y largo, dependiendo del número de objetivos que se desee conseguir. No obstante, es posible resolver este tipo de problemas mediante una herramienta que automatice procesos repetitivos que requieran una parametrización previa, permitiendo al usuario definir en un momento dado todos los elementos y operaciones que se llevarán a cabo durante el proceso. Asimismo, la solución computacional debe ser capaz de almacenar distintos estados durante el proceso, de manera que el usuario pueda cargar parámetros establecidos con anterioridad y ejecutar las operaciones asociadas a éstos.

Por último, una vez obtenidos los mapas en parcelas de adecuación para los objetivos definidos, se hace la simulación del escenario final de uso del suelo utilizando una técnica de asignación multiobjetivo (*MultiObjetive Land Allocation*, MOLA). Estos últimos procedimientos se implementaran en la opción **Simulación de Escenarios**.

### **3 DISEÑO E IMPLEMENTACIÓN DE LA HERRAMIENTA**

La herramienta de simulación de escenarios presenta una interface gráfica cómoda y agradable, mostrándose como un asistente en el que se solicitan al usuario, paso a paso, los datos necesarios para la ejecución de los procesos que culminan con la generación de un mapa de uso del suelo multiobjetivo.

Como hemos apuntado ya, el sistema utiliza dos técnicas de EMC, la sumatoria lineal ponderada y el método conjuntivo; no obstante, para la generación de los escenarios se conforma una metodología que combina ambos métodos, así como **PPI** y **MOLA**.

El programa consta de un modelo de clases y varias estructuras de datos, específicamente listas genéricas, que permiten parametrizar y almacenar en memoria las operaciones que se ejecutar a través del API de IDRISI, incluyendo las definidas en el Procedimiento de Parcelación por Intervalos implementado. Para este caso, se dividieron las operaciones en secuencias, de manera que el usuario pueda obtener unos mapas preliminares (mapas de aptitud y mapas en parcelas) que le permitan tomar decisiones que garanticen una buena parametrización de las operaciones incluidas en el modelo, como pueden ser: la reclasificación de los mapas de aptitud, la asignación del tamaño mínimo y máximo de las parcelas, la superficie de los usos del suelo modelados, etc. En este sentido, la *interface* gráfica proporciona al usuario toda la información necesaria para configurar su modelo paso a paso.

En la creación del módulo se utilizó C Sharp como lenguaje de programación, y como entorno de desarrollo SharpDevelop 3, un entorno de código abierto para la tecnología .NET de Microsoft.

El proceso de generación de escenarios de uso futuro del suelo, a partir de los métodos mencionados y teniendo como soporte adicional las operaciones descritas, pasa por las siguientes etapas:

- Evaluación multicriterio – monoobjetivo

- o Selección del método a emplear, definición de los objetivos (usos del suelo) a modelar y ubicación del directorio de trabajo.
- o Definición de los criterios a modelar (restricciones y factores).
- o Asignación de pesos a los factores y selección de las restricciones, ambos procesos para cada objetivo.
- Hasta aquí el módulo obtiene los mapas de aptitud por objetivo; el siguiente paso será obtener los mapas en parcelas de adecuación media: evaluación multiobjetivo
	- o Asignación de los valores de reclasificación a los mapas de aptitud para cada objetivo y los valores mínimos y máximos que tendrán las parcelas.
	- o Finalmente, asignación multiobjetivo, obteniendo así el escenario final de usos del suelo.

Para modelar cada una de estas etapas y operaciones que se ejecutan, se construyó un modelo de clases que permitió modelar de manera abstracta cada elemento del modelo (Figura 1). Así, se definió una clase abstracta, con propiedades y métodos virtuales que definen el comportamiento genérico de una operación equivalente en el modelo de objetos de IDRISI. Derivadas de ésta, y aprovechando la capacidad de herencia del lenguaje usado, se crearon clases específicas que modelan el comportamiento de cada operación, definiendo en cada una, las propiedades y métodos específicos de la operación, en correspondencia con su equivalente en IDRISI. Adicionalmente, se crearon estructuras de datos (tipos estructurados) para modelar los componentes del modelo (objetivos, restricciones y factores) (Figura 2). Asimismo, se crearon un conjunto de listas genéricas que agrupan por una parte los componentes del modelo y por otra las operaciones que se ejecutarán sobre ellos. Esto permitió en un momento del diseño modelar la manera en que ocurren estos procesos en la realidad usando el sistema IDRISI.

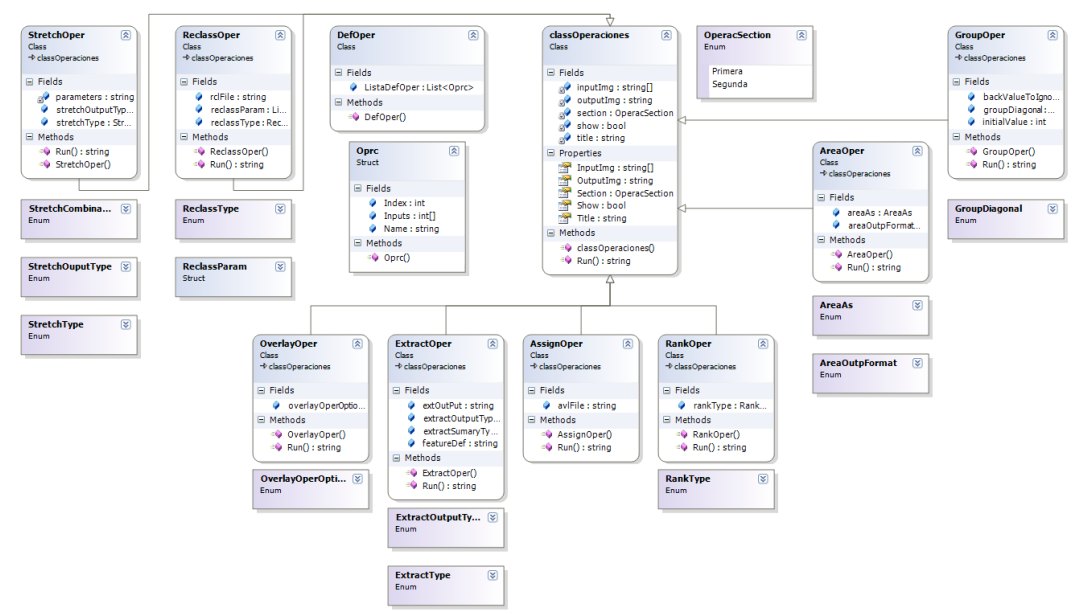

Figura 1. Diagrama de clases "Operaciones" de BuildSceneries

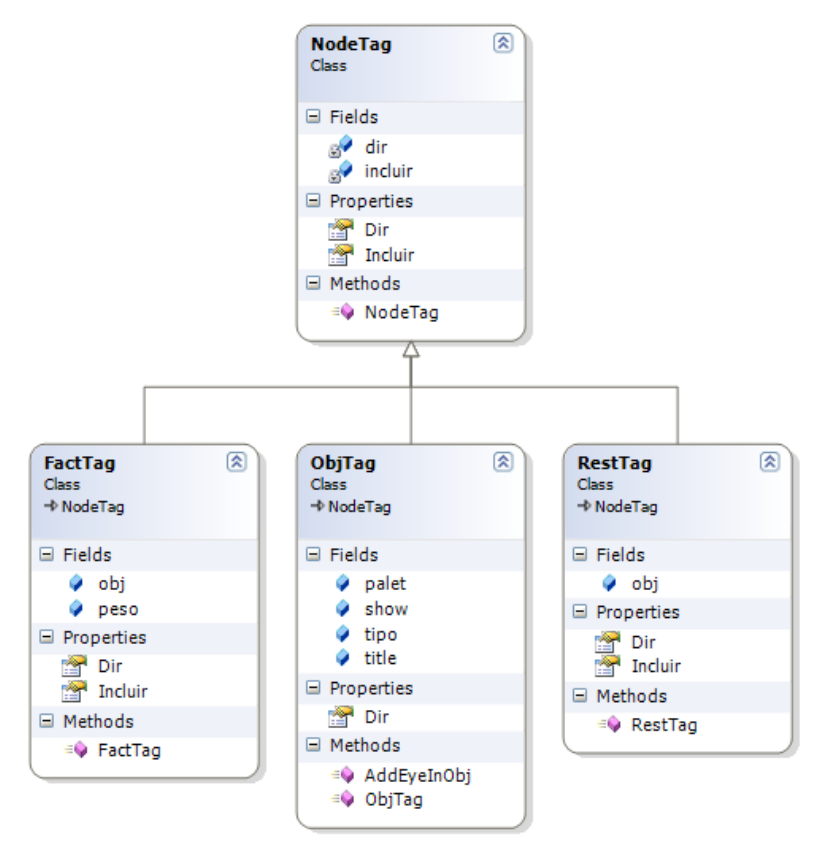

Figura 2. Diagrama de clases "Componentes del modelo" de BuildSceneries.

#### **4 APLICACIÓN DEL MODULO A UN CASO DE ESTUDIO**

Para probar la herramienta diseñada, se realizó la simulación de un escenario para la Comunidad de Madrid, tomando como base el año 2000 y como horizonte futuro el año 2020. En dicho escenario se consideran factores de distinta índole, intentando modelar un crecimiento urbano más acorde con la conservación de recursos naturales clave como el suelo o el agua, eficiente desde el punto de vista económico e inclusivo desde el punto de vista social (tabla 1). Asimismo, se cuenta con restricciones como: zonas urbanas, carreteras, cuerpos de agua, etc. existentes en el año 2000.

No es el objetivo de este trabajo explicar cómo fueron diseñados cada uno de los factores, sino comprobar que la herramienta pueda llevar a cabo la simulación de escenarios de uso del suelo. Por tal motivo se obviará la descripción de cada uno de los factores.

En este caso en particular se modelaron tres objetivos: suelo urbano, comercial e industrial. Por su parte, la demanda de suelo requerida en la simulación se obtuvo por medio de un modelo de dinámica de sistemas (Aguilera y otros, 2009), donde se considera que para este escenario las metas se superficie al año 2020 son: 17,617.5 hectáreas para uso residencial, y 10.835,7 hectáreas para uso productivo; éste se dividió en dos para obtener la superficies de las zonas comerciales e industriales, quedando 5.417,85 para uso comercial y 5.417,85 para uso industrial.

| <b>Factores</b>                           | Ponderaciones de los factores |                  |                   |  |  |
|-------------------------------------------|-------------------------------|------------------|-------------------|--|--|
|                                           | <b>Urbano</b>                 | <b>Comercial</b> | <b>Industrial</b> |  |  |
| F1. Uso del suelos                        | 0.16                          | 0.16             | 0.29              |  |  |
| F2. Vulnerabilidad a la contaminación de  | 0.04                          | 0.03             | 0.06              |  |  |
| los mantos acuíferos                      |                               |                  |                   |  |  |
| F3. Tipos de Suelo                        | 0.06                          | 0.06             | 0.12              |  |  |
| F4. Pendiente                             | 0.05                          | 0.04             | 0.04              |  |  |
| F5. Accesibilidad a carreteras            | 0.14                          | 0.16             | 0.14              |  |  |
| F6. Accesibilidad a zonas urbanas         | 0.18                          | 0.17             | 0.12              |  |  |
| F7. Accesibilidad a comercios             | 0.08                          | 0.15             |                   |  |  |
| F8. Accesibilidad a industrias            | 0.05                          |                  | 0.09              |  |  |
| F <sub>9</sub> . Geotecnia                | 0.06                          | 0.06             | 0.04              |  |  |
| F10. Accesibilidad a hospitales           | 0.10                          | 0.06             |                   |  |  |
| F11. Distancia (ponderada) a la población |                               | 0.11             | 0.10              |  |  |
| F12. Orientación del terreno              | 0.08                          |                  |                   |  |  |

Tabla 1. Factores utilizados en la simulacion del escenario

Con estos datos, se selecciona, en primer lugar, el método a utilizar, el directorio de trabajo y los objetivos a modelar (Figura 3). Posteriormente, se continúa a la siguiente pantalla donde se deben seleccionar las restricciones (Figura 4) para, seguidamente, en la siguiente pantalla, seleccionar los factores que se definirán en el modelo (Figura 5). Una vez seleccionados los criterios, se deberán asignar los pesos a los factores y definir las restricciones para cada objetivo (Figura 6); con ellos se obtendrán los mapas de aptitud para cada objetivo específico. Adicionalmente, se pueden especificar qué capas de salida se desean visualizar y con qué paleta de colores. En este punto el módulo empieza con el proceso de elaboración de los mapas de aptitud para cada objetivo.

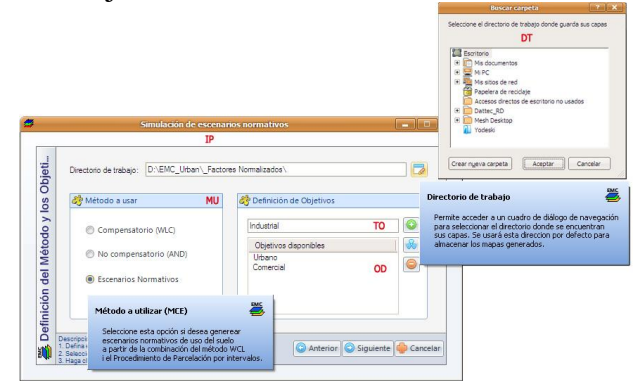

Figura 3. Primer paso. Selección del método y definición de objetivos

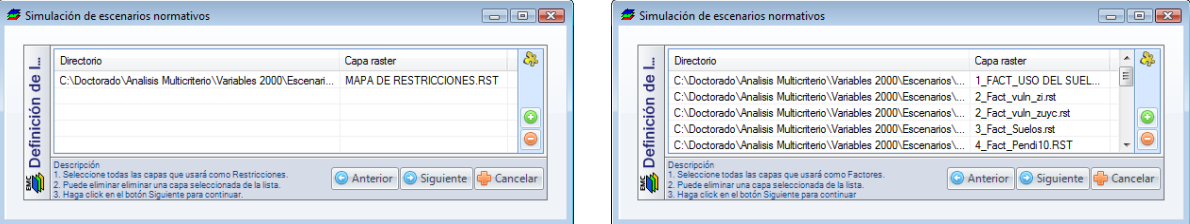

Figura 4. Paso Segundo. Definición de Restricciones. Figura 5. Paso Tercero. Definición de Factores.

|                   | Obietivos/Restricciones/Factores |                                             | Peso      | Incluir        | Paleta              | Guardar como    |
|-------------------|----------------------------------|---------------------------------------------|-----------|----------------|---------------------|-----------------|
|                   | Θ                                | <b>Urbano</b>                               |           |                | <b>Cuantitativa</b> | CADoctorado Ván |
|                   | $\blacksquare$                   | Restricciones                               |           |                | Cualitativa         | C:\Doctorado\An |
|                   |                                  | n.<br><b>MAPA DE RESTRICCIONES RST</b>      |           | <b>SI</b>      |                     |                 |
|                   | 闸                                | <b>Eactores</b>                             |           |                | Cuantitativa        | C:\Doctorado\An |
|                   |                                  | 峠<br>1 FACT USO DEL SUELO.RST               | 0.16      | Si             |                     |                 |
|                   |                                  | 硸<br>2 Fact vuln_zi.rst                     |           | No             |                     |                 |
|                   |                                  | 硸<br>2 Fact vuln zuverst                    | 0.04      | Sf             |                     |                 |
|                   |                                  | 屋<br>3 Fact Suelos rat                      | 0.08      | Sf             |                     |                 |
|                   |                                  | 硸<br>4 Fact Pendi10.RST                     | 0.03      | Sí             |                     |                 |
|                   |                                  | 硸<br>5 Fact Car 1998.rst                    | 0.14      | Si             |                     |                 |
|                   |                                  | 带<br>6 fact nucleos urbano.rst              | 0.18      | Sf             |                     |                 |
|                   |                                  | 硸<br>7 Fact Dist Comer2000 Com.rst          |           | N <sub>o</sub> |                     |                 |
|                   |                                  | 硸<br>7 Fact Dist Comer2000 Urb-Ind.rst 0.08 |           | Sī             |                     |                 |
|                   |                                  | 硸<br>8 Fact ZI 2000 Ind.rst                 |           | No             |                     |                 |
| opciones.         |                                  | 硸<br>8 Fact ZI 2000 Urb-Com.rst             | 0.05      | Si             |                     |                 |
|                   |                                  | 屋<br>9 Fact Geote.rst                       | 0.06      | Sf             |                     |                 |
|                   |                                  | 硸<br>10 Fact Hosp2000rst                    | 0.10      | Sí             |                     |                 |
|                   |                                  | 硸<br>11 Fact Pob Vulne Final.rst            |           | No             |                     |                 |
|                   |                                  | 硸<br>11 FACTOR POB-PAA CAM.RST              |           | No             |                     |                 |
|                   |                                  | 硸<br>12 Factor Orientacion.rst              | 0.08 ÷ Si |                |                     |                 |
| arametrización de | Ŧ                                | Comercial                                   |           |                | <b>Cuantitativa</b> | C:\Doctorado\An |
|                   | 闸                                | Industrial                                  |           |                | Guantitativa        | C:\Doctorado\An |

Figura 6. Asignación de pesos a factores y selección de las restricciones para cada objetivo.

Una vez obtenidos los mapas de aptitud (Figura 7) se procede a la elaboración de los mapas en parcelas de adecuación, en donde es prioritario asignar un valor de reclasificación a cada mapa de aptitud, así como el mínimo y máximo que deben de tener las parcelas (Figura 8).

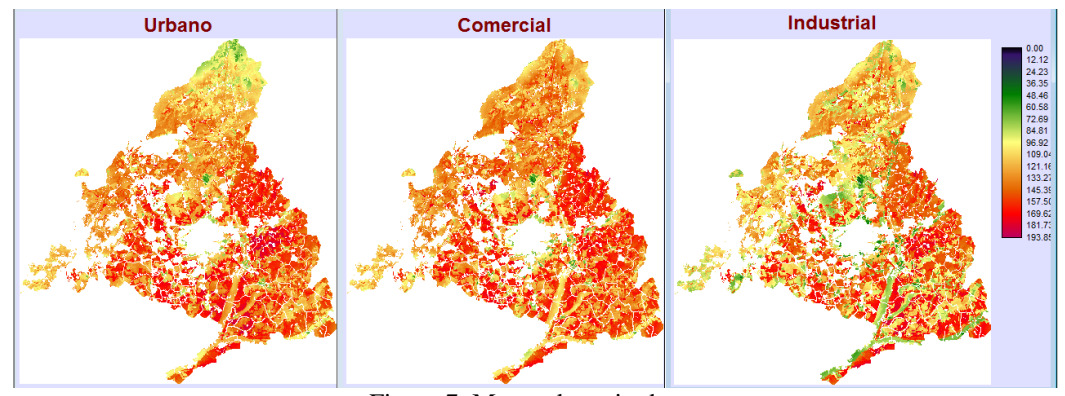

Figura 7. Mapas de aptitud.

|                 | Objetivos              | Reclasificación                                   | Desde | . | Hasta |
|-----------------|------------------------|---------------------------------------------------|-------|---|-------|
| Parcela)        | Urbano<br>Ξ            |                                                   |       |   |       |
|                 |                        | Reclasificacion de los valores de aptitud         | 130   | v | 255   |
|                 | 2<br>                  | Mínimo y Máximo de la superficie de las parcelas: | 200   | v | 2001  |
|                 | Comercial              |                                                   |       |   |       |
| Reclasificación | 1111111                | Reclasificacion de los valores de aptitud         | 130   | v | 255   |
|                 | 2<br>                  | Mínimo y Máximo de la superficie de las parcelas: | 200   | v | 2001  |
|                 | Industrial<br><b>E</b> |                                                   |       |   |       |
|                 |                        | Reclasificacion de los valores de aptitud         | 130   | v | 255   |
|                 | 2<br>                  | Mínimo y Máximo de la superficie de las parcelas: | 200   | ٧ | 2001  |

Figura 8. Mapas en parcelas de adecuación media.

Este proceso puede ser iterativo, ya que si con los valores de reclasificación asignados se obtiene mapas en parcelas de adecuación media (Figura 9) que no superan las metas de superficie por objetivo, será necesario volver a reclasificar con valores más bajos dichos mapas.

Posteriormente, se procede a la asignación multiobjetivo de los mapas de parcelas para los objetivos que se tengan contemplados. Este paso se completa utilizando el módulo MOLA de IDRISI, en donde se pueden definir pesos para cada objetivo, así como la meta de superficie requerida para cada uso del suelo en el horizonte futuro planteado (Figura 10). Finalmente, se obtiene el escenario de uso del suelo multiobjetivo (Figura 11), en el que se aprecia un patrón relativamente compacto de las manchas resultantes, evitando uno de los problemas ya mencionados de estas metodologías multicriterio en la simulación de escenarios futuros de ocupación del suelo.

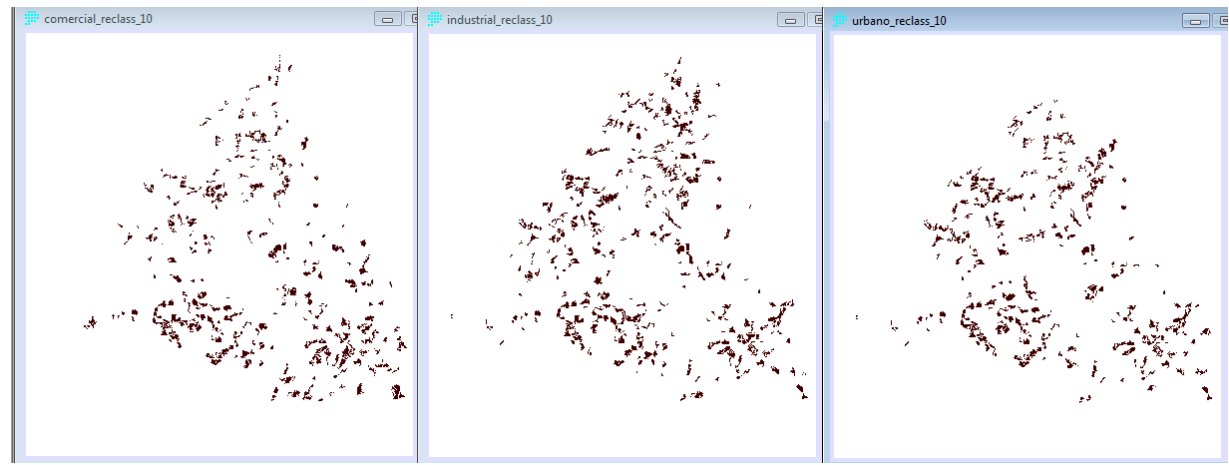

Figura 9. Mapas en parcelas de adecuación media.

| multi-objectiv |                 | Guardar como: C:\Doctorado\Analisis Multicriterio\Variables 2000\Escenarios\Sostenibilidad\ |      |       |
|----------------|-----------------|---------------------------------------------------------------------------------------------|------|-------|
|                |                 | Título: Escenario de Innovación y Sostenibilidad<br>Area (tolerancia): 0                    |      |       |
|                | Objetivos       |                                                                                             | Peso | Area  |
|                | Urbano          |                                                                                             |      | 70470 |
|                | Comercial<br>.  |                                                                                             |      | 21672 |
| ₫<br>NOL       | Industrial<br>: |                                                                                             |      | 21672 |

Figura 10. Asignación de pesos y superficies a los objetivos

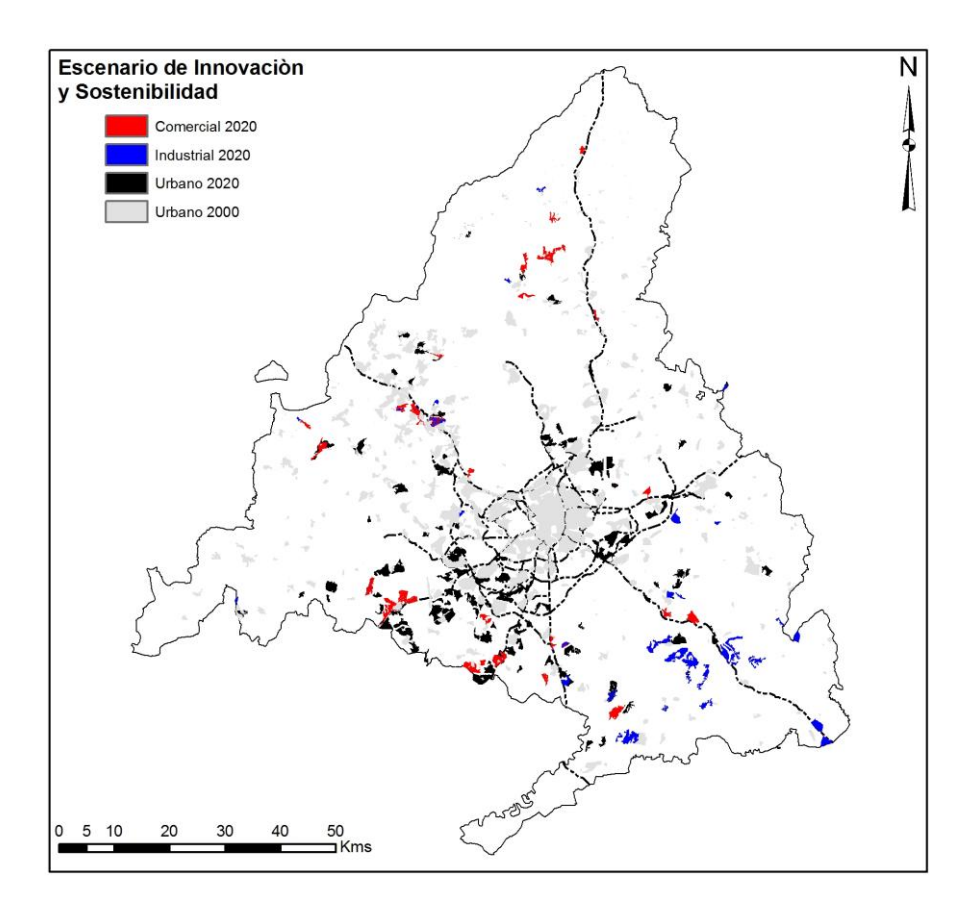

Figura 11. Escenario de uso de suelo Urbano, Comercial e Industrial al año 2020 para la Comunidad de Madrid.

### **5 CONCLUSIONES**

Como hemos señalado, la implementación del método de parcelación por intervalos (PPI) y la asignación multiobjetivo incorporadas en la herramienta *BuildSceneries* pueden ser de gran utilidad en la simulación/asignación de usos del suelo. En el caso de su aplicación a la Comunidad de Madrid, se ha mostrado cómo la utilización de diferentes técnicas de evaluación multicriterio en la simulación/asignación de usos del suelo, permite que los escenarios se puedan plantear en función de factores continuos y/o factores restrictivos (binarios), lo cual puede proporcionar distintos patrones de usos del suelo en función del escenario que se desee simular.

En este trabajo, el escenario de crecimiento urbano planteado considera algunos factores que creemos deben de ser tomados en cuenta en un modelo de desarrollo urbano sostenible. Así, como se ha señalado en párrafos anteriores, el resultado de la simulación/asignación óptima de los tres usos del suelo proyectados (Figura 11) refleja la utilidad del método de parcelación por intervalos aplicado, que permite la formación de manchas relativamente compactas. Esa compacidad de las nuevas manchas artificiales es uno de los atributos más repetidos en los trabajos sobre sostenibilidad del desarrollo urbano.

Asimismo, el escenario refleja el efecto de los factores seleccionados, de una u otra forma

comprometidos con distintos aspectos de la sostenibilidad. De esta manera, las nuevas áreas residenciales son asignadas en las cercanías de los núcleos urbanos de tamaño intermedio (evitando así tanto la ineficaz dispersión como la excesiva concentración), cercanos a las carreteras y en usos del suelo de baja productividad. Por su parte, las nuevas zonas industriales están localizadas en lugares próximos a carreteras y en zonas de escasa densidad de población. Del mismo modo, las zonas comerciales resultan distribuidas en lugares cercanos a las nuevas zonas urbanas y a distancias considerables entre ellas, para maximizar el área de captación de potenciales usuarios.

Para finalizar, queremos destacar que la que la herramienta implementada aprovecha las conocidas ventajas de las técnicas de evaluación multicriterio en el análisis y la ordenación territorial, al tiempo que soluciona algunos de los problemas habituales en su aplicación. Por otra parte, el lenguaje de programación utilizado ha permitido, a través de un modelo de clases, ejecutar los comandos del API del SIG IDRISI, mejorando su funcionalidad. Por último, la descripción que se hace de la herramienta en el apartado de aplicación, permitirá que usuarios de diferentes áreas del conocimiento puedan simular escenarios y/o asignación de usos del suelo en función de diferentes factores o variables espaciales (el módulo *BuildSceneries* se encuentra disponible de forma gratuita en la página web del Departamento de Geografía de la UAH: [http://www.geogra.uah.es/web\\_simurban/index.php.](http://www.geogra.uah.es/web_simurban/index.php)

#### **6 AGRADECIMIENTOS**

Este artículo se ha realizado dentro de las actividades del proyecto de investigación "SIMURBAN: Análisis y simulación prospectiva mediante Tecnologías de la Información Geográfica (TIG) del crecimiento urbano actual. Evaluación de su sostenibilidad", financiado por el Ministerio de Educación y Ciencia (MEC España) a través de la convocatoria 2006 de proyectos del Plan nacional de Investigación Científica, Desarrollo e Innovación 2004-2007, Programa nacional de Ciencias Sociales, Económicas y Jurídicas (referencia SEJ2007-66608-C04- 00/ GEOG).

#### **7 REFERENCIAS**

- 1. Aguilera Benavente, F., Plata Rocha, W., Bosque Sendra, J., Gómez Delgado, M. (2009). "Hacia la simulación de escenarios futuros de demanda de ocupación de suelo en ámbitos metropolitanos**",** *II Congreso Internacional de Medida y Modelización de la Sostenibilidad*, Terrassa, España.
- 2. Al-Shalabi, M. A., Mansor, S. B., Ahmed, N. B., Shiriff, R. (2006). "GIS based multicriterio approaches to housing site suitability assessment", *XXIII International FIG Congress, Munich, Germany*. Disponible en: [http://www.fig.net/pub/fig2006/papers/ts72/ts72\\_05\\_alshalabi\\_etal%20\\_0702.pdf](http://www.fig.net/pub/fig2006/papers/ts72/ts72_05_alshalabi_etal%20_0702.pdf) (consultado en octubre de 2008).
- 3. Barredo Cano, J. I. and Bosque Sendra, J. (1999). "Multicriteria evaluation methods for ordinal data in a GIS environment", *Geographical Systems*, 5, pp. 313-327.
- 4. Barredo Cano, J. I. and Gómez Delgado, M. (2008). "Towards a set of IPCC SRES urban land-use scenarios: modelling urban land-use in the Madrid región", pp. 363- 385, en

Paegelow, M. and Camacho Olmedo, M. T. (2008), *Modelling Environmental Dynamics, Advances in Geomatic Solutions, Springer*.

- 5. Boroushaki, S. and Malczewski, J. (2008). "Implementing an extension of the analytical hierarchy process using ordered weighted averaging operators with fuzzy quantifiers in ArcGIS", *Computers and Geosciences*, 32, pp. 399-401.
- 6. de Nijs, T. C. M., de Niet, R., Crommentuijn, L. (2004). "Constructing land-use maps of the Netherlands in 2030", *Journal of Environmental Management*, 72, 35-42.
- 7. Franco Maass y Bosque Sendra (1997). "Procedimiento para la obtención de parcelas de adecuación en imágenes raster", *I Reuinon de usuarios Españoles de Idrisi*, Alcalá de Henares, España.

<http://www.sigte.udg.es/idrisi/recursos/secundari/reunion1/inidice.htm>

- 8. Gómez Delgado, M. y Barredo Cano, J. I. (2005). Sistemas de Información Geografía y Evaluación Multicriterio en la ordenación territorial, 2<sup>da</sup> Ed., editorial RA-MA, Madrid, España.
- 9. Jiang, Hong and Eastman, J. Ronald (2000) "Application of fuzzy measures in multicriteria evaluation in GIS", *International Journal of Geographical Information Science*, 14:2, pp. 173 – 184.
- 10. Ligmann-Zielinska, Arika, Church, Richard L., Jankowski, Piotr (2008). "Spatial optimization as a generative technique for sustainable multiobjective land-use allocation", *International Journal of Geographical Information Science*, 22 (6), pp. 601 - 622.
- 11. Liu, Y., Lv, X., Qin, X., Guo, H., Yu, Y., Wang, J., Mao, G. (2007). "An integrated GISbased analysis system for land-use management of lake areas in urban fringe", *Landscape and Urban Planning*, 82, pp. 233-246.
- 12. López Vázquez, V. H., Bosque Sendra, J. y Gómez Delgado, M. (2008). "Flexibilidad de los SIG para asistir a la toma de decisiones espaciales", XI Coloquio Ibérico de Geografía, Departamento de Geografía de la Universidad de Alcalá, España.
- 13. Malczewski, J. (2002). "Fuzzy Screening for Land Suitability Analysis", *Geographical & Environmental Modelling*, 6, (1), pp. 27-39.
- 14. Malczewski, J., Chapman, T., Flegel, C.,Walters, D., Shrubsole, D. And Healy, M.A., (2003). "GIS multicriteria evaluation with ordered weighted averaging (OWA): case study of developing watershed management strategies", *Environment and Planning A*, 35, pp. 1769–1784.
- 15. Malczewski, J. (2006). "Ordered weighted averaging with fuzzy quantifiers: GIS-based multicriteria evaluation for land-use suitability analysis", *International Journal of Applied Earth Observation and Geoinformation*, 8, pp. 270-277.
- 16. Marinoni, O. (2004). "Implementation of the analytical hierarchy process with VBA in ArcGIS", *Computers & Geosciences*, 30, pp. 637-646.
- 17. Reginster, I. and Rounsevell, M. (2006). "Scenarios of future urban land use in Europe", *Environment and Planning B: Planning and Design*, 33, pp. 619 – 636.
- 18. Rounsevell, M., Reginster, I., Araùjo, M. B., Carter, T. R., Dendoncker, N., Ewert, f., House, J.I., Kankaanpaa, S., Leemans, R., Metzger, M.J., Schmit, C., Smith, P., Tuck, G.

(2006). " A coherent set of future land use change scenarios for Europe", *Agriculture, Ecosystems and Environment*, 114, pp. 57-68.

- 19. Solecki, W.D., Oliveri, C. (2004). "Downscaling climate change scenarios in an urban land use change model", *Journal of Environmental Management*, 72, pp. 105-115.
- 20. Verburg, P. H., Schulp, C. J. E., Witte, N., Veldkamp, A. (2006). "Downscaling of land use change scenarios to assess the dynamics of European Landscapes", *Agriculture, Ecosystems and Environment*, 114, pp. 39-56.
- 21. Wu, F. and Webster, C. J. (1998). "Simulation of land development through the integration of cellular automata and multicriteria evaluation", *Environment and Planning B: Planning and Design*, 25, pp. 103–126.
- 22. Yager, R.R., Kelman, A. (1999). "An extension of the analytical hierarchy process using OWA operators", *Journal of Intelligent and Fuzzy Systems*, 7 (4), pp. 401–417.